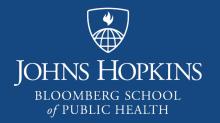

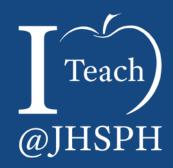

# VoiceThread: A Tale of Success

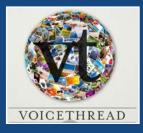

JHSPH Center for Teaching and Learning

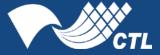

Screen clipping retrieved Nov. 10, 2016 from https://wp.voicethread.com/howto/

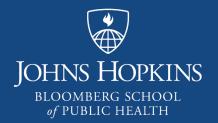

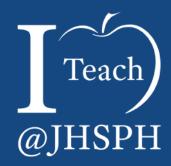

What is VoiceThread?

Overview: VoiceThread Described

- What it is
  - "collaboration-optional" tool for communication that can convey images, videos, and documents along with text, audio/visual comments, and stylus-driven annotations.

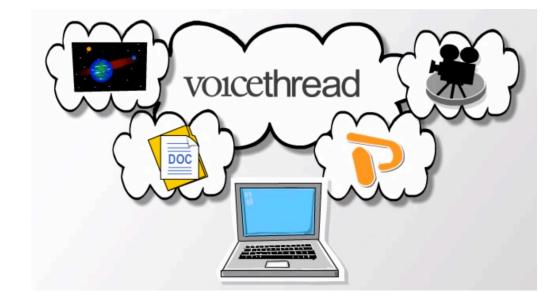

http://synergiseducation.com/blog/wp-content/uploads/2013/01/VoiceThread\_image.jpg

# Overview: Features

- What you can do with it
  - Collaborative or Solo Edit
  - Stand alone & export
  - Invite feedback (comments) & interact/respond...

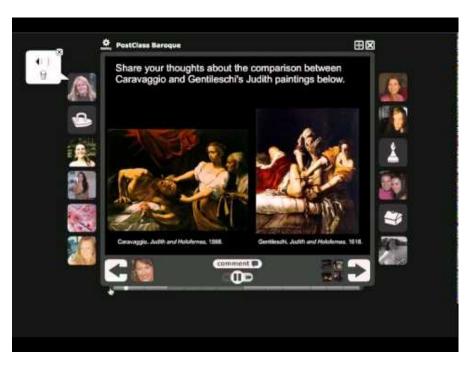

https://i.ytimg.com/vi/D20toUUM5mw/hqdefault.jpg

## Overview: Pedagogical Uses

- How it can be used in a course
  - Lecture alternative
  - Student activity
  - Assessment
    - Peer
    - Faculty

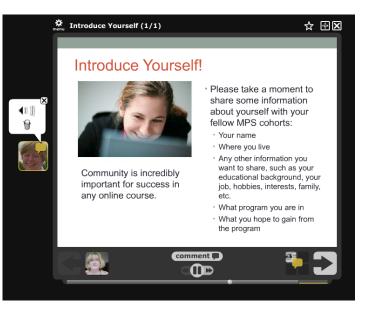

https://online.ist.psu.edu/sites/gettingstarted/files/voicethread.png

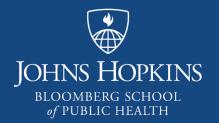

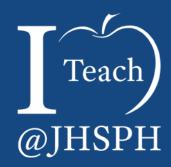

A JHSPH VoiceThread Testimonial

### **Online History of Medicine**

 Using VoiceThread to Create Seminar-Style Discussions

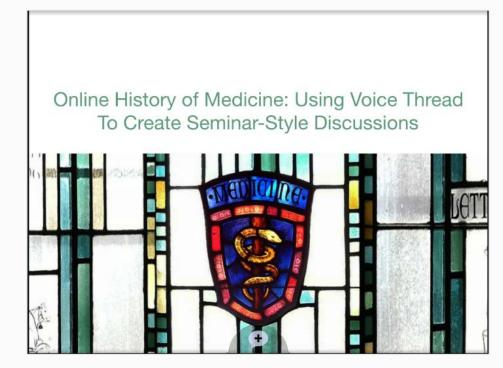

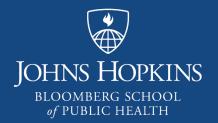

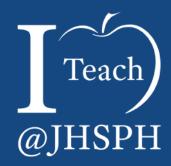

VoiceThread Basics

### jhu.voicethread.com Enterprise Account

#### Advantages:

- Single sign-in from CoursePlus
- Export credits
- All students and faculty already have account
- All faculty can have a Pro account

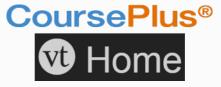

Pro accounts:

- Create Groups
- Upload Audio & Video Comments

# Creating a VoiceThread

Gather materials

 Log into VoiceThread & click "Create"

Add Media"

- Provide title, description, and Playback Options
  - Allow media to process
- Comment and/or annotate each slide

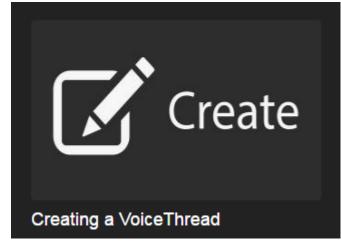

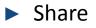

Screen clipping retrieved 11/10/2016 from <a href="http://voicethread.com/share/5942721/">http://voicethread.com/share/5942721/</a>. 10

### Groups

#### Collection of Individuals, e.g.:

- Co-Teaching Faculty
- Students for AY and Term
  - Sub-groups

### **Benefits include:**

- Easy to share
- Easy to set permissions
- Acts as a Filter

#### Notifications

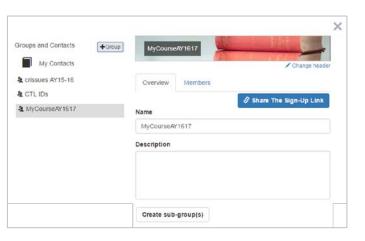

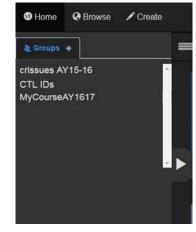

# Sharing

- Playback Options
  - Comments
  - Exports
- Basic Share
  - Copy & Paste Link
  - View, Comment
- Secure Share Options
  - View, Comment, Edit
  - Notifications
  - "MyVoice" (Home page)
  - Optional: Email Link
  - Who has Access

| Thread Settings                                                            |                                |                                                                             |     | Playback Settings<br>Copy this VoiceThread |
|----------------------------------------------------------------------------|--------------------------------|-----------------------------------------------------------------------------|-----|--------------------------------------------|
| Title/Description                                                          | Playback Options               | Cover Art                                                                   | Art | Delete this VoiceThrea                     |
| Enable threaded commenting                                                 |                                | Allowed Comment Methods<br>Microphone<br>Webcam<br>Telephone<br>File upload |     |                                            |
| <ul> <li>Allow commenters to add slides to this<br/>VoiceThread</li> </ul> |                                |                                                                             |     |                                            |
|                                                                            |                                |                                                                             |     |                                            |
| Allow others to export                                                     |                                |                                                                             |     |                                            |
| <ul> <li>Start playing when opened</li> </ul>                              |                                |                                                                             |     |                                            |
| Allow others to ma                                                         | ike a copy                     |                                                                             |     |                                            |
| Enable Comment                                                             | Moderation                     |                                                                             |     |                                            |
| Automatically adva<br>after 4 seco                                         | ance to the next slide<br>ands |                                                                             |     |                                            |
| Don't allow common<br>own comments                                         | enters to delete their         |                                                                             |     |                                            |

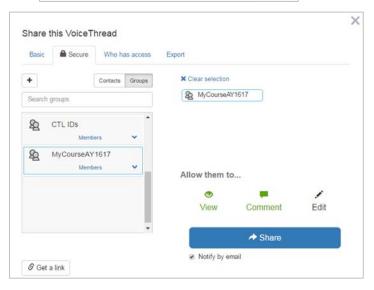

### Export

- Video archive of VoiceThread
  - non-interactive
- Upload to CoursePlus
  - Lecture Materials
  - Transcript
  - Original Media PDF
- Export Credits (HQ video)

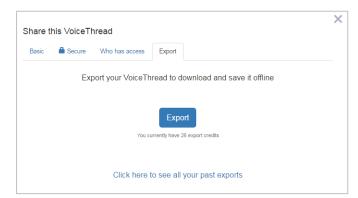

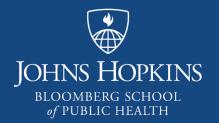

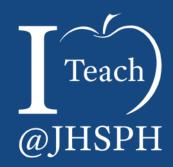

Best Practices Using VoiceThread in your Course

### **Presentation Tips**

- PowerPoint files older (ppt) seems to work better; optional PDF
- Audio and Video comments:
  - Save audio comments every minute or so, your next comment will run immediately after and it saves time if you make a mistake
  - Test your audio before you begin, and keep levels consistent
  - Record audio comments in a quiet, distraction-free space
- Keep a copy of your ppts, you cannot download them later from VT
- If using as lecture supplement export (using export credits) High Quality video

## Making a VoiceThread Interactive

Allow students to practice; encourage video

- Set clear and detailed expectations for students
  - Audio/video comments should not exceed x-minutes (or 2-3 max)
  - Please respond to two or three other student's comments
  - Not everyone should respond to the prompt, after the first handful, respond to each other
  - Encourage critical thinking, similar to a classroom
    - Making connections, drawing conclusions
    - Asking questions for further discussion
    - Giving opinions

Check in, sum up what's been said, add new questions/slides to steer discussion

## VoiceThread as a Tool for Assessment

- Avoid using class time to review entire VoiceThread presentations
- Evaluate individual comments on lecture (similar to Discussion Forum posts)
- Student-Created VoiceThreads
  - Decide how VT will be submitted
  - Evaluate Presentation
    - Private to Instructor or Shared with Class
  - Evaluate comments (similar to faculty's VT comments)
  - Consider Peer or Self Evaluation

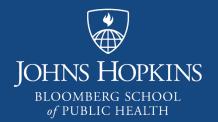

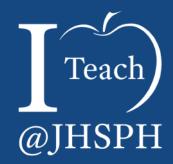

Recap

### Summary

- VoiceThread is a "collaboration-optional" tool for communication that can convey images, videos, and documents along with text, audio/visual comments, and stylus-driven annotations.
- Examples from History of Medicine Program
- Benefits of Tool
  - Enterprise account
  - Easy to Use
  - Collaborative
- Best Practices
  - CTL can assist